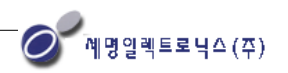

## Logo Edit for LCP Program [ For LCP-800+ ]

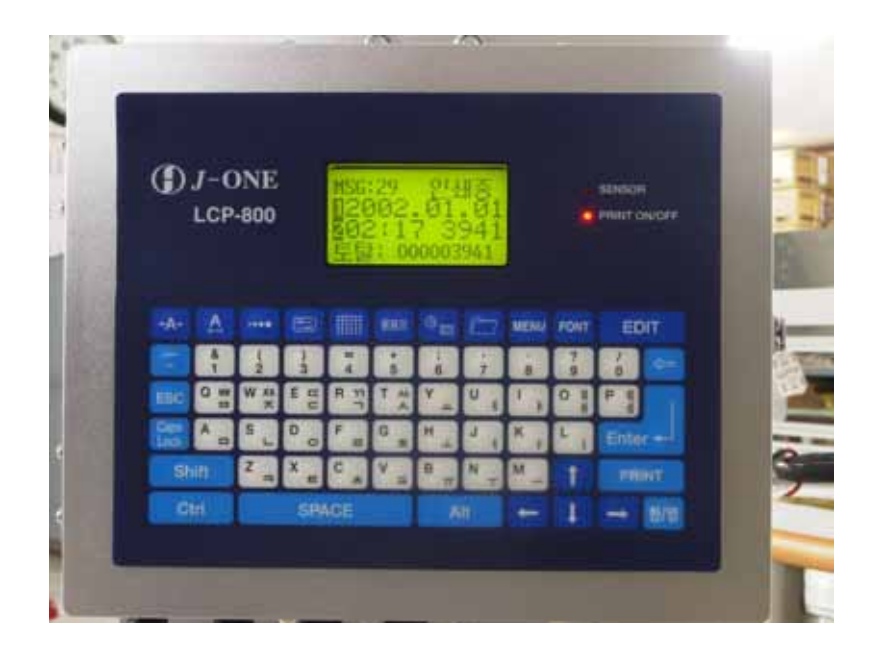

http://www.seamyung.co.kr

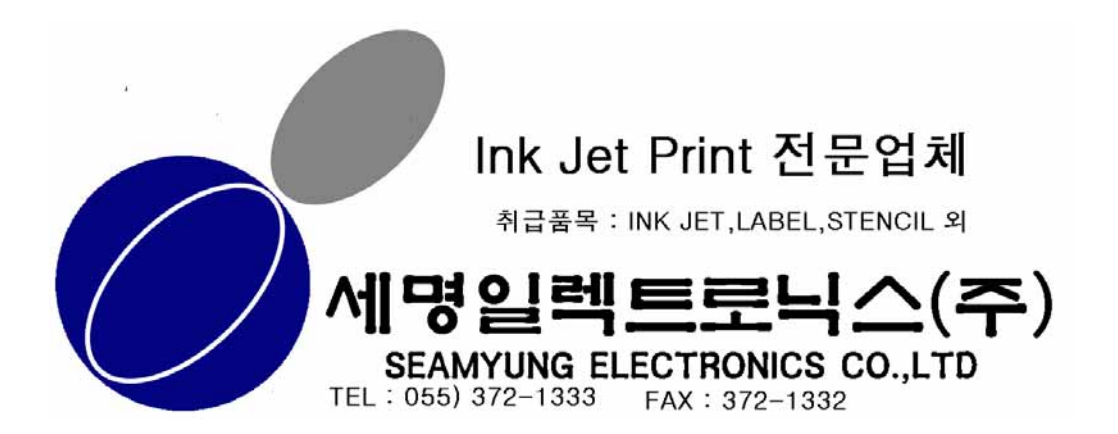

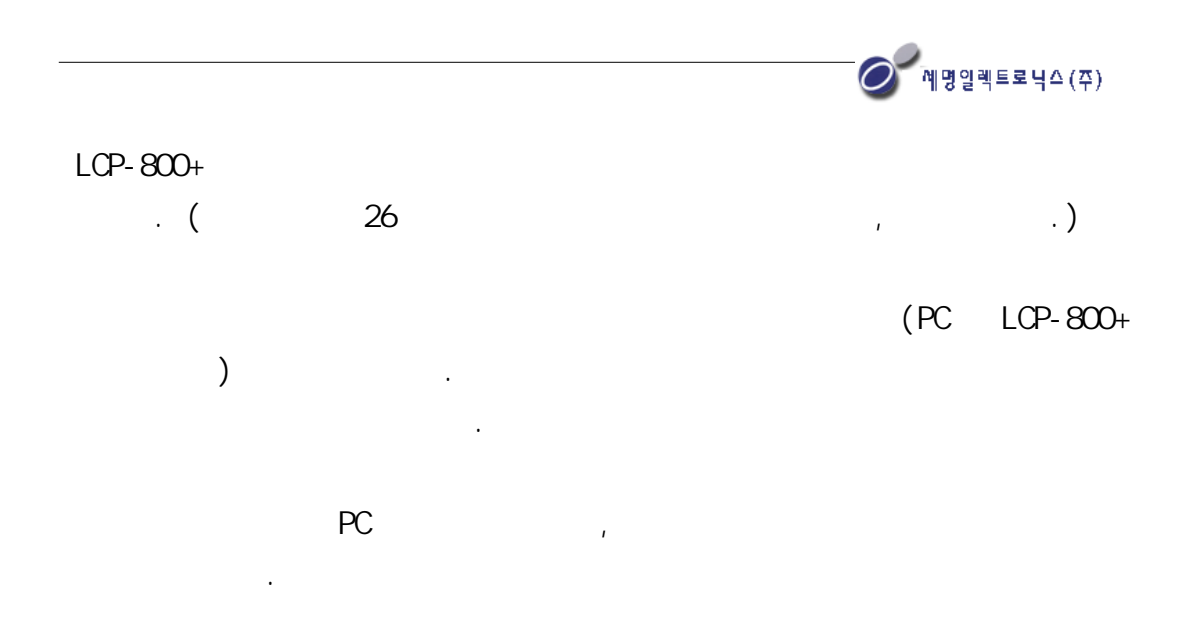

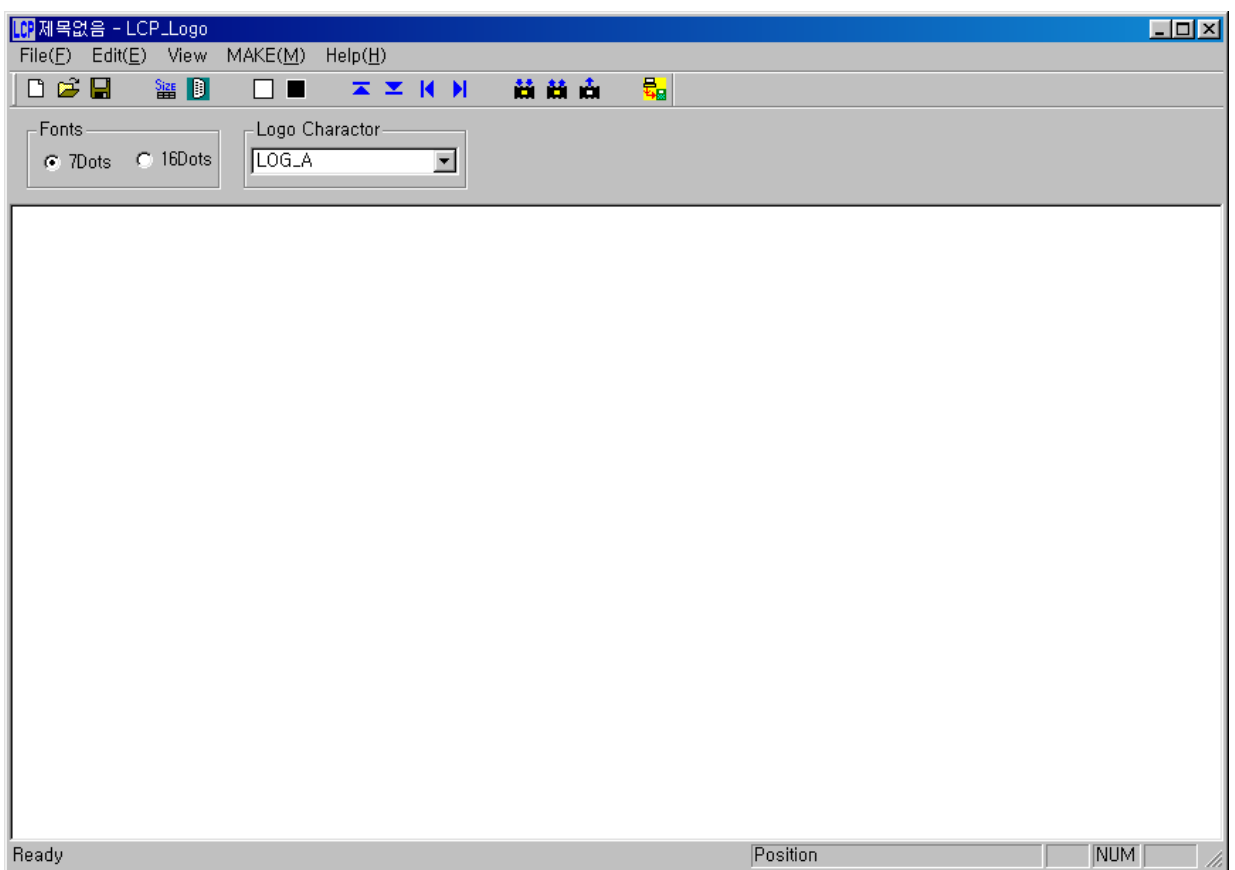

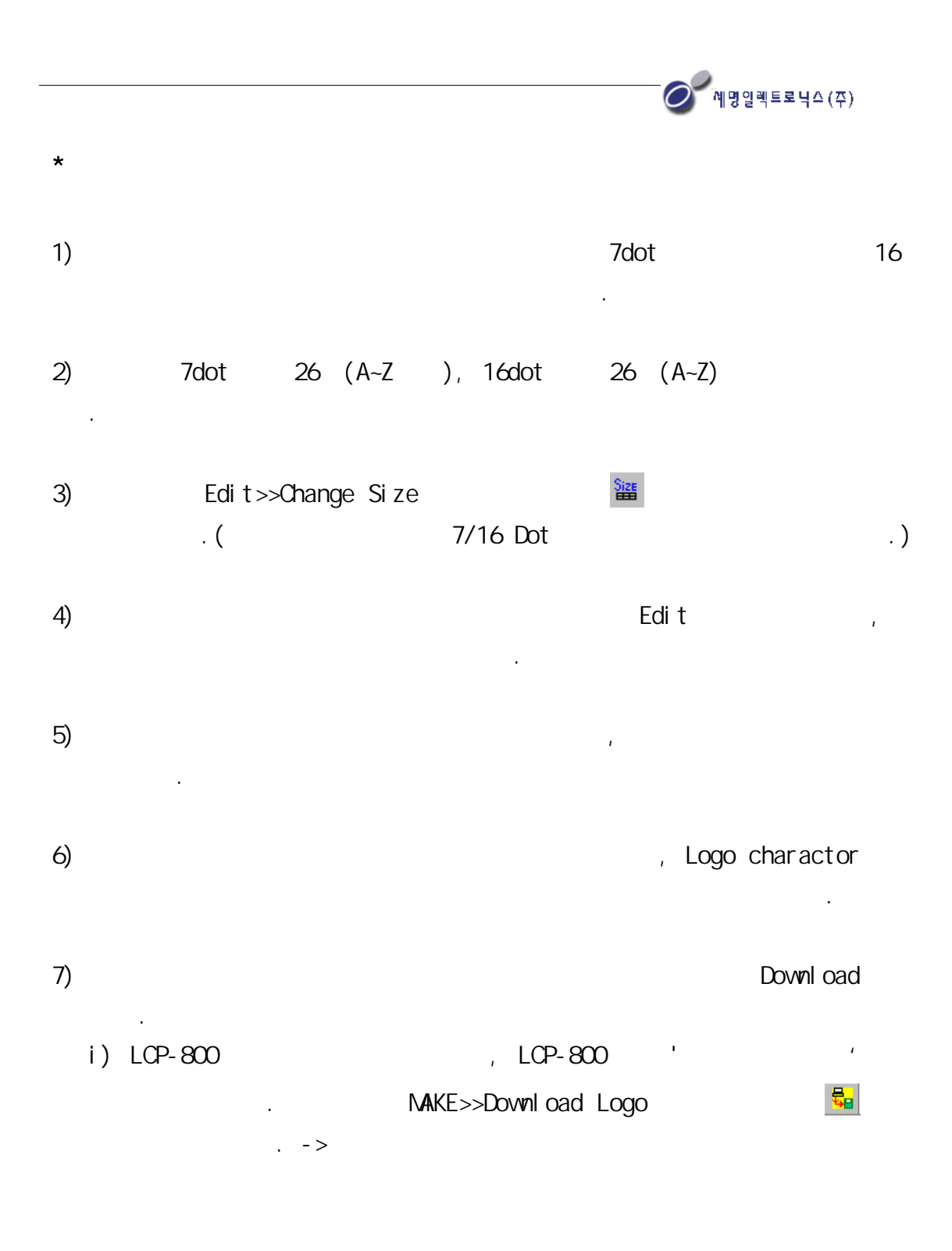

 $\begin{picture}(180,10) \put(0,0){\line(1,0){10}} \put(10,0){\line(1,0){10}} \put(10,0){\line(1,0){10}} \put(10,0){\line(1,0){10}} \put(10,0){\line(1,0){10}} \put(10,0){\line(1,0){10}} \put(10,0){\line(1,0){10}} \put(10,0){\line(1,0){10}} \put(10,0){\line(1,0){10}} \put(10,0){\line(1,0){10}} \put(10,0){\line(1,0){10}} \put(10,0){\line($ 

 $I)$  LCP-800 6.

- II) LCD  $\blacksquare$ 
	- $-1.$
	- $-2$
	- $-3$ .
	- $-$  ESC :

전송되었는지 확인합니다.

- III) 1.  $\blacksquare$  $LCP-800$  .
- $1V$ ) 2
- V) ESC , LCP-800 .  $\blacksquare$

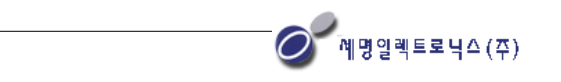

 $\star$   $\blacksquare$ 

프로그램의 메뉴에 관하여 설명하겠습니다.

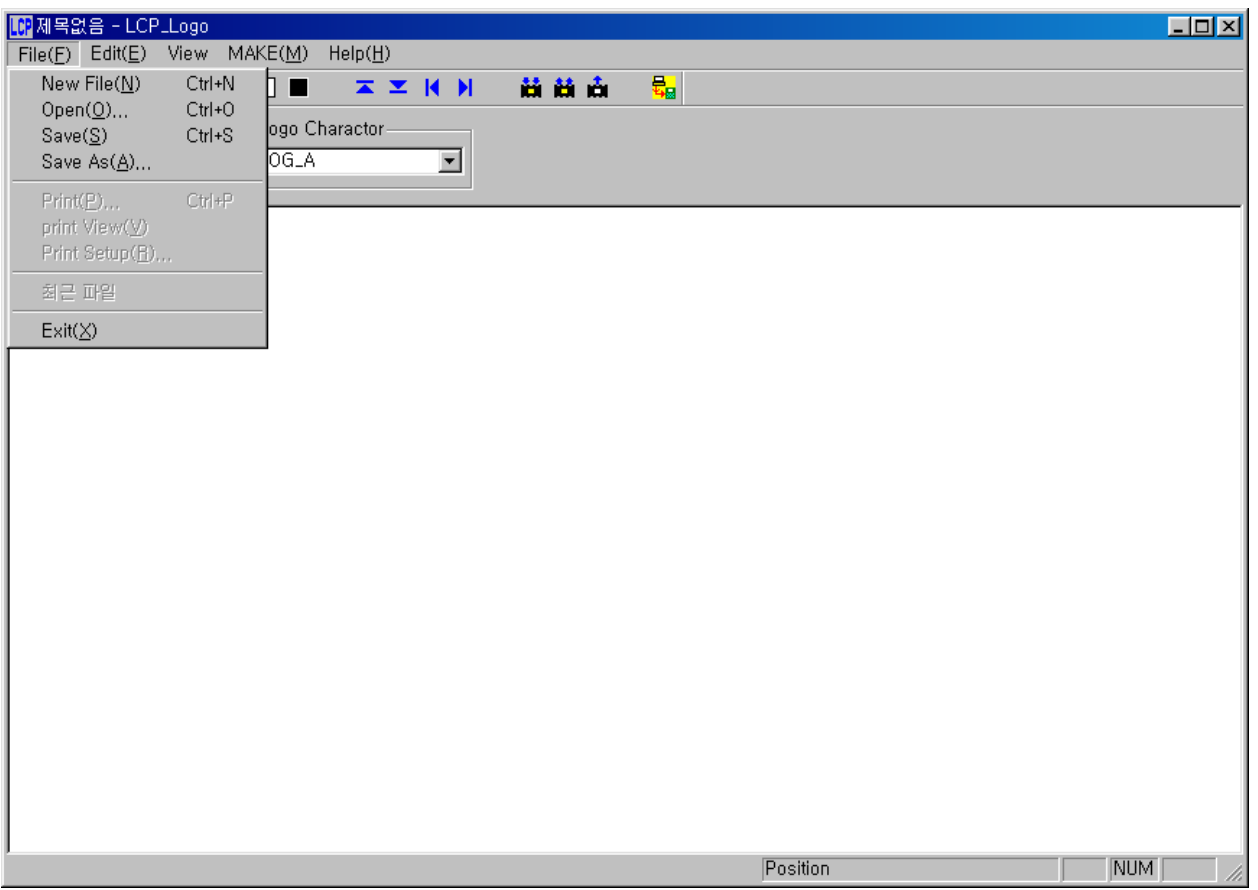

 $Fi le (F)$ 

- $-$  New File :
- Open :
- Save :
- $-$  Save as .. :
- $-$  Exit :

 $(LCP$  .

 $LCP$ 

일반적으로 사용하시는 사무용 프로그램과 같이 생각하시면 됩니다.

Edit(E)

조절합니다.

- Clear All : ( )
- $-$  Fill All : ( )
- Rotation Up :
- Rotation Down :
- Rotation Left :
- Rotation Right :
- Change Size : ( )

Change Size

 $\sim$  100  $\sim$ 

 $V$ iew / ,  $/$  ,  $/$  ,  $/$ 

적인 값을 보거나 하나의 값을 선택하여 볼수 있습니다.

- Tool bar : V

- Status\_Bar : V

안되어 있으면 놀라 속기기로 설정.

- LOGO View : Logo 줍니다 현상태에서 다시 누르면 원래의 상태로 돌아 갑니다 . LOGO Edit .

체크가 안되어 있으면 상황바 숨기기로 설정.

● 예명일렉트로닉스(주)

 $\mathsf{NAKE}(\mathsf{N})$ 

- Make Rom File : LCP-800 - Read Rom file : LCP-800 - DownLoad Logo : LCP-800 니다. - Set Rom Source : - Set Com Port : Serial-port

 $\begin{picture}(20,10) \put(0,0){\line(1,0){10}} \put(15,0){\line(1,0){10}} \put(15,0){\line(1,0){10}} \put(15,0){\line(1,0){10}} \put(15,0){\line(1,0){10}} \put(15,0){\line(1,0){10}} \put(15,0){\line(1,0){10}} \put(15,0){\line(1,0){10}} \put(15,0){\line(1,0){10}} \put(15,0){\line(1,0){10}} \put(15,0){\line(1,0){10}} \put(15,0){\line(1$ 

 $\star$ 

 $*$  LCP - 800

I) LCP-800 6.

- $-1.$
- $-2$ .
- $-3.$
- $-$  ESC :  $/$
- $\Box$  . EDIT 을 선택합니다.

로그 제작시 설정한 키를 누르시면 원하는 로그가 삽입니다.

 $\begin{picture}(20,10) \put(0,0){\line(1,0){10}} \put(15,0){\line(1,0){10}} \put(15,0){\line(1,0){10}} \put(15,0){\line(1,0){10}} \put(15,0){\line(1,0){10}} \put(15,0){\line(1,0){10}} \put(15,0){\line(1,0){10}} \put(15,0){\line(1,0){10}} \put(15,0){\line(1,0){10}} \put(15,0){\line(1,0){10}} \put(15,0){\line(1,0){10}} \put(15,0){\line(1$ 

 $III$ )

 $IV$ ) 7 dot 16 dot .

- 다운로드후 저장되어 있는 로그

 $\mathcal{L}$  . Other + F  $\mathcal{L}$ 

\* DOWN LOAD CABLE (PC LOP-800 )

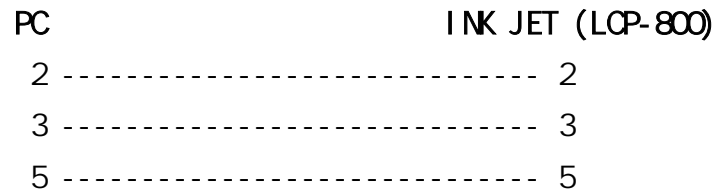